## 4<sup>th</sup> Of July Spectacular Program

## Now available On Your Cell Phone

QR code instructions. This is the most common procedure to use a QR code. On your phone, the procedure may vary. Unfortunately, not all phones use the same procedure.

- 1. Turn the camera on your phone on,
- 2. Aim the camera at the QR code,
- 3. A button or icon should appear,
- 4. Tap on it,
- 5. A web address should appear,
- 6. Tap on it,
- 7. The Schedule should open,

The QR code will work with most cell phones & tablets.

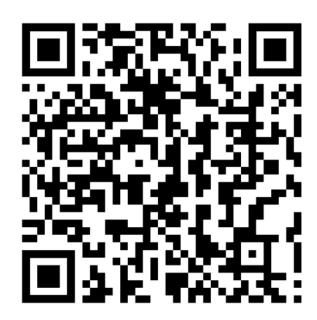